## GNG 2501

# **Manuel d'Utilisateur du Projet de Conception**

# **Volunt-here**

Soumis par: #FA-03 Hiba Boufernana 300048827

Oumnia Amraoui 300064176

> Linda Uwase 300073145

Frédéric-Louis Khalid-Leroux 300060595

> Cédric Hupé Pageau 300086873

François Veilleux 300071788

2 décembre 2019 Université d'Ottawa

### **Résumé**

Le mandat présenté fut de concevoir une sonnerie d'appel pour bénévoles indépendantes de tout autre système existant de l'Hôpital Saint-Vincent afin de faciliter la communication entre les patients et les bénévoles, sans passer par les infirmières pour rien. La solution s'appelle Volunt-here et il s'agit d'un émetteur, soit un bouton à très faible résistance pour les patients et d'un récepteur, soit un boîtier qui émet de la lumière, du son et une vibration lorsqu'il reçoit un signal. Le système est facile, pratique et à coût abordable, il atteint les objectifs et satisfait les attentes et besoins du client.

### **Table des Matières**

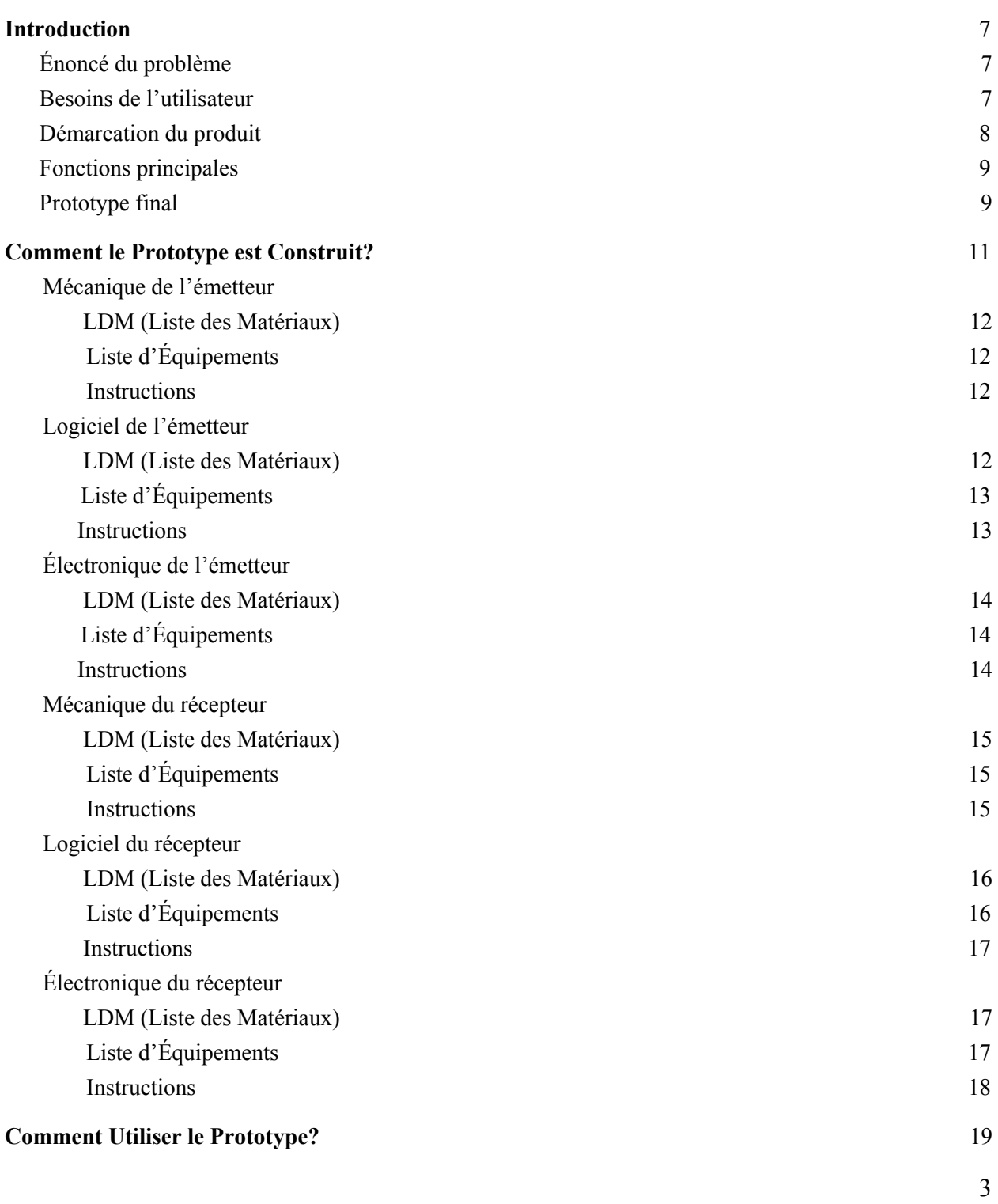

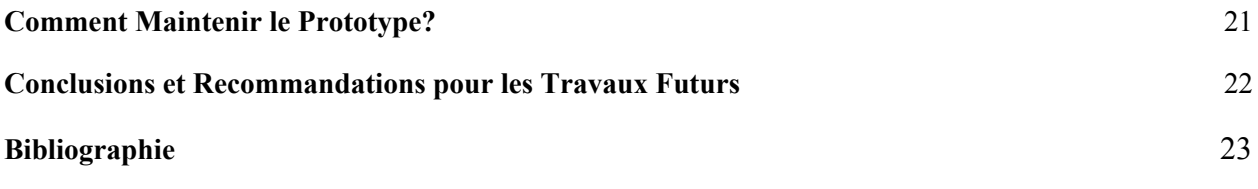

# **Liste de Figures**

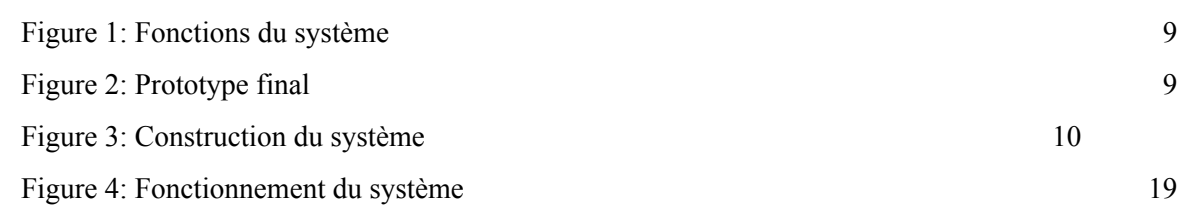

# **Liste of Tables**

Tableau 1 : Déclaration du client et besoins formulés

# **Liste d'Acronymes**

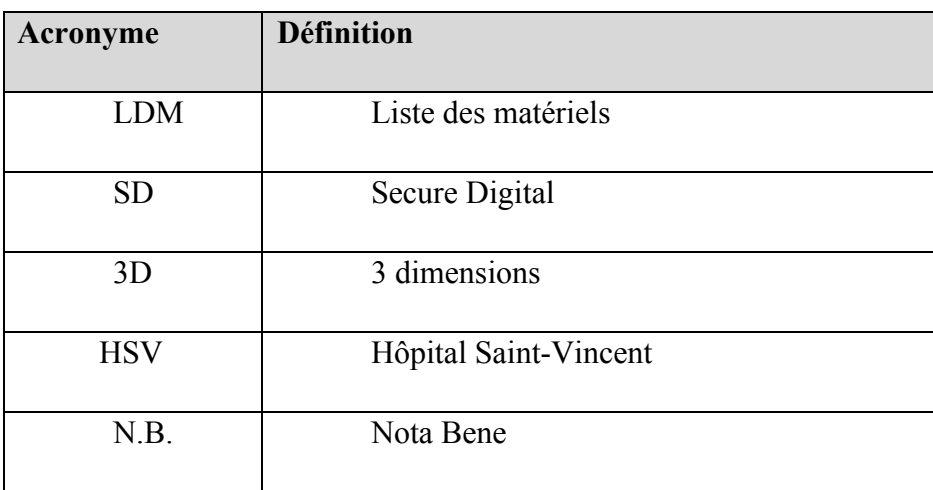

### <span id="page-6-0"></span>**1 Introduction**

Dans les hôpitaux, les infirmières sont souvent appelées par des patients pour des raisons non-médicales. En conséquent, elles ne peuvent pas accomplir certaines responsabilités quotidiennes. Cela s'explique par l'absence d'un système d'appel entre les bénévoles et les patients, similaires à celui qui est utilisé pour alerter les infirmières. C'est le cas de l'Hôpital St-Vincent à Ottawa. En effet, M. N'diaye, un technologue en Chef de l'institut de HVO, a contacté l'équipe FA-03 du cours GNG 2501 dans le but du développement d'une solution.

Cette dernière doit pouvoir fournir aux patients un moyen d'appeler les bénévoles sans avoir à quitter leur lit. En tenant compte de leurs limitations physiques, il est important de construire une sonnerie adaptée pour les personnes ayant peu de force et de mobilité. Ensuite, il faut séparer le dispositif pour le patient et le bénévole. Après, le produit doit être compacte et facile à déplacer. Enfin, le signal unissant les 2 parties ne doit pas interférer avec les autres appareils hospitaliers. Ainsi, la solution est constituée d'un émetteur muni d'un bouton à grande surface et à résistance faible qui, une fois pesé, envoie un signal Bluetooth au récepteur qui vibre et sonne pour alerter le bénévole.

### <span id="page-6-1"></span>**1.1 Énoncé du problème**

Concevoir une sonnerie d'appel pour les bénévoles de l'hôpital St-Vincent afin de minimiser le nombre d'appels non-médicaux adressés aux infirmières.

#### **1.2 Besoins de l'utilisateur**

Les utilisateurs du produit sont les bénévoles et les patients de l'Hôpital Saint-Vincent. Les besoins ont été formulé et ils peuvent être récapitulé dans le tableau ci-dessous:

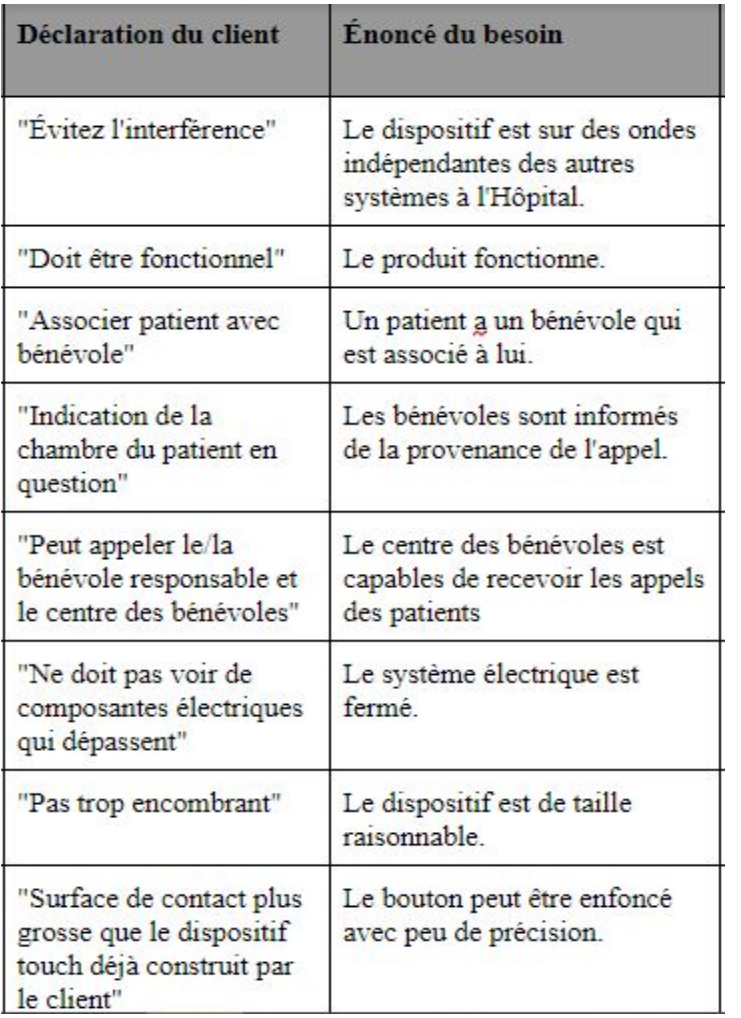

Tableau 1: Déclaration du client et besoin formulé

### <span id="page-7-0"></span>**1.3 Démarcation du produit**

Le projet 'Volunt-here' se distingue de tous les autres systèmes. En effet, celui-ci est compacte, pratique, facile à utiliser, adapté pour les patients avec très peu de force, à prix réduit, facile à transporter et surtout fonctionnel. Un des besoins les plus importants est que la force pour appuyer sur le bouton soit réduite et adaptée aux capacités des patients, et cette condition a bien été vérifiée.

### **1.4 Fonction principale du produit**

Ci-dessous, un récapitulatif de ce que le système devrait être capable de réaliser.

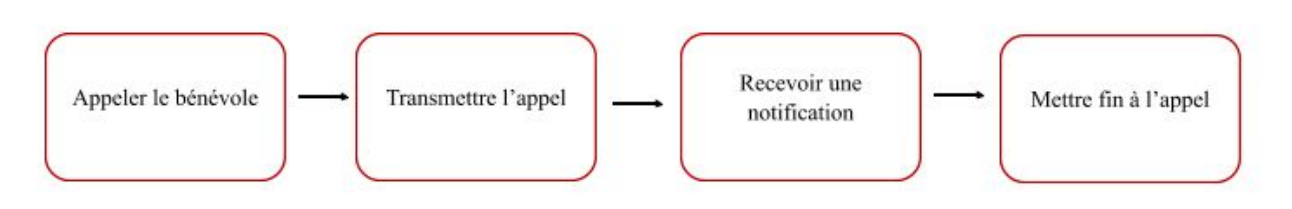

Figure 1 : Fonctions du système

### **1.5 Prototype final**

Ci-dessous, le prototype final qui sera décrit avec plus de détails dans les prochaines sections. Il s'agit d'un émetteur et un récepteur.

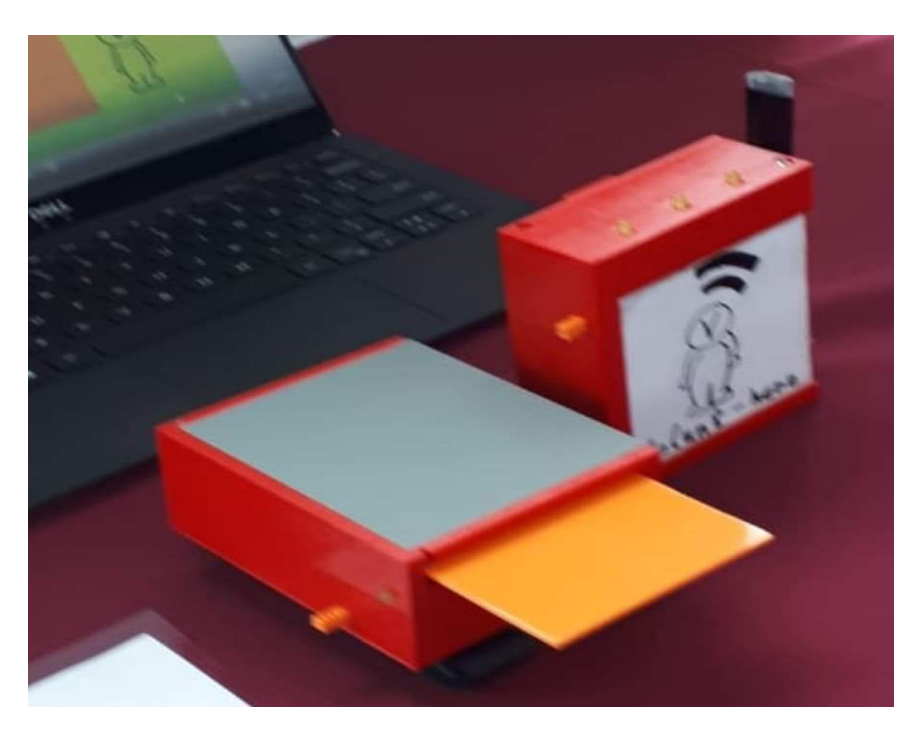

Figure 2: Prototype final 'Volunt-Here'

### <span id="page-9-0"></span>**2 Comment le Prototype est Construit?**

Afin de concevoir la solution finale, le prototype est passé par plusieurs étapes. Voici-dessous un croquis du concept globale de le prototype final. Il servira de points de repères lors de la fabrication et la conception. Pour simplifier, le prototypage a été divisé en 3 catégories principale : mécanique, logiciel et électrique.

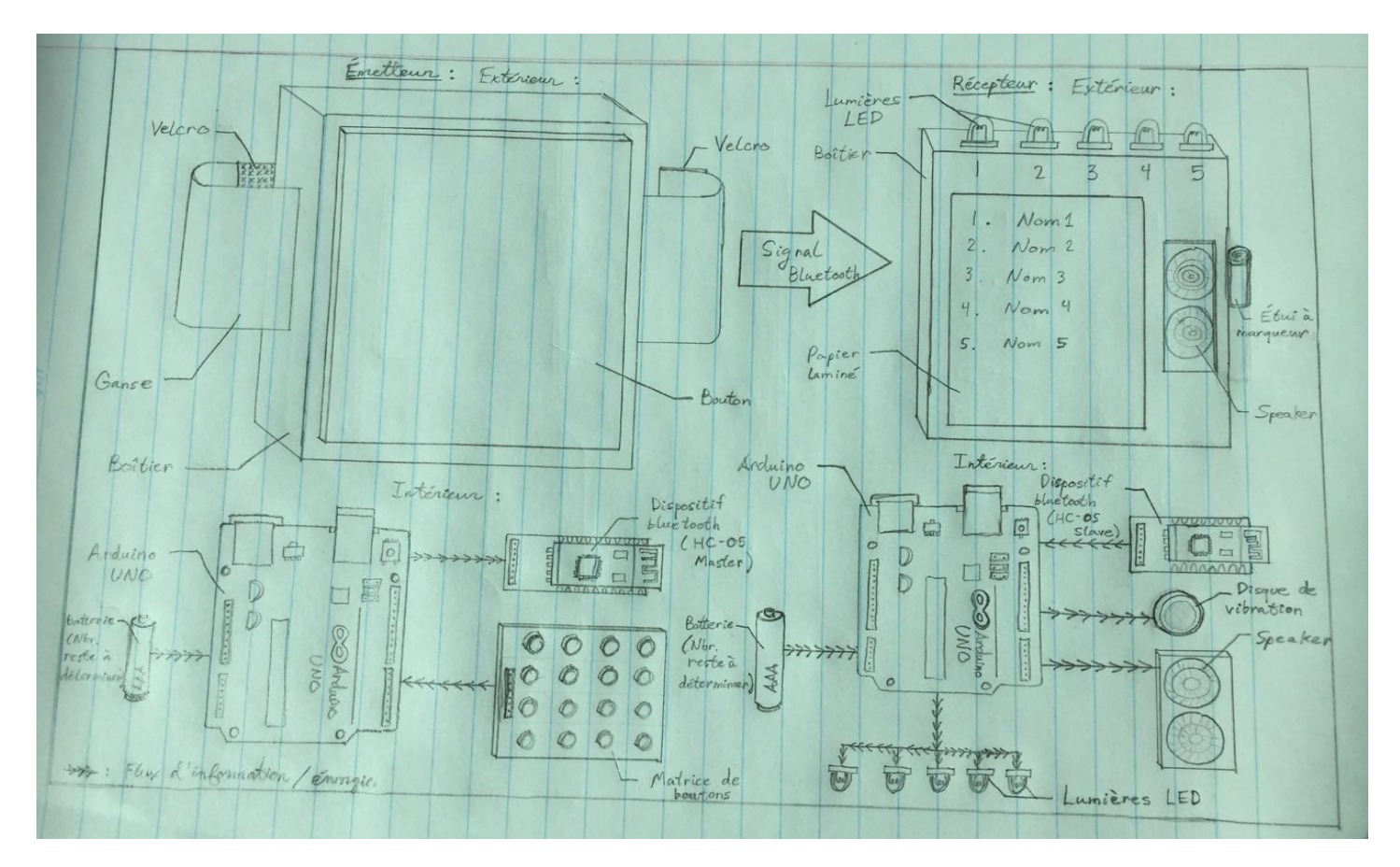

Figure 3: Construction du système

Quant au côté mécanique, il inclut le boîtier compacte de l'émetteur et le récepteur, le bouton ON/OFF, ainsi que la languette conçue avec l'impression 3D. En effet, l'obtention d'un boitier idéal et assez compacte, il a fallu faire des calculs en considérant les dimensions composantes électriques. Cela est détaillée dans la section 2.1.1.

En ce qui concerne la partie logiciel, elle est représentée dans le prototype 2. Elle constitue l'élément central du projet pour le client. L'utilisation de la programmation Arduino a permi de créer un code pour émettre le son, activer la vibration et le connecter au bluetooth. Le code initial pour le son générait un bruit irritant. Il a donc fallu résoudre ce problème en se basant sur la fonction arduino noTune() qui permettait de réduire celui-là.

Par la suite, la partie électrique fut l'étape la plus courte du prototypage. Cette dernière inclut principalement le soudage des éléments. L'objectif était d'avoir un soudage parfait réduisant considérablement le nombre de fils utilisés et qui augmenterait la durée de vie du prototype.

Chaque étape citée a été d'une importance capitale et donc, l'absence d'une partie impliquerait un prototype non fonctionnel. Effectivement, la partie mécanique permet d'avoir un produit compacte et une solution présentable au client. La partie logiciel permet d'avoir un produit capable d'envoyer et capter le signal bluetooth, d'émettre un son et de produire une vibration, chose qui satisfait un autre besoin du client. En ce qui concerne la partie électrique, celle-ci est considérée comme une étape fondamentale. Le soudage a aidé à obtenir une solution finale indépendante de la breadboard. Dans le but d'expliquer cette étable avec plus de détails, il faut diviser les sections citées ci-dessus en 3 sous catégories: LDM, liste d'équipements et instructions.

### <span id="page-11-0"></span>**2.1 Mécanique de l'émetteur**

L'émetteur a été imprimé en 3D. Il s'agit un boîtier compacte conçu pour inclure toutes les composantes électriques, une languette, un bouton ON/OFF. Il est également simple à utiliser.

#### <span id="page-11-1"></span>**2.1.1 LDM (Liste des Matériaux)**

- ❏ Languette
- ❏ Boîtier
- ❏ Scratch
- ❏ Bouton ON/OFF

#### <span id="page-11-2"></span>**2.1.2 Liste d'Équipements**

- ❏ Imprimante 3D
- ❏ Les outils du makerspace (colle chaude, pied à coulisse, règle,...)
- ❏ Carte SD

#### <span id="page-11-3"></span>**2.1.3 Instructions**

- 1. Dessiner le support 3D.
- 2. Préparer l'impression 3D.
- 3. Ajuster les différents paramètres de l'objet.
- 4. Copier le tout sur une carte SD.
- 5. Lancer l'impression 3D sur l'imprimante 3D.
- 6. Superviser l'impression de l'objet 3D.
- 7. Recommencer les étapes ci-dessus pour le petit levier de la batterie ainsi que le couvercle.
- 8. Viser les composantes.
- 9. Ajuster la languette
- 10. Insérer les éléments principaux du récepteur mentionnés dans 2.2 et 2.3.
- 11. Positionner le levier de la batterie.
- 12. Ajouter les accessoires tels que le scratch.

### <span id="page-12-0"></span>**2.2 Logiciel de l'émetteur**

Le logiciel a pour but de connecter l'émetteur au récepteur via la connexion Bluetooth. En effet, en appuyant sur le bouton d'émission, un signal Bluetooth va être émis et par la suite, transmis et reçu par le capteur situé dans le récepteur.

#### **2.2.1 LDM (Liste des Matériaux)**

- ❏ Arduino
- ❏ Capteur Bluetooth
- ❏ Bouton

### **2.2.2 Liste d'Équipements**

- ❏ Ordinateur
- ❏ Editeur de code

#### **2.2.3 Instructions**

- 1. Développer les fonctions principales.
- 2. Coder les sous-fonctions.
- 3. Connecter les deux dispositifs via le module Bluetooth.
- 4. Incorporer le bouton d'émission.
- 5. Tester le programme.
- 6. Vérifier la connexion entre l'émetteur et le récepteur.

### **2.3 Électronique de l'émetteur**

Cette partie est fondamentale pour le système. Effectivement, elle permet de mettre en place toutes les composantes du systèmes ainsi que d'effectuer le soudage, de réduire le nombre de fils utilisés et d'éliminer la breadboard. Cela rend l'intérieur du boitier plus esthétique.

#### **2.3.1 LDM (Liste des Matériaux)**

- ❏ Bouton
- ❏ Résistances
- ❏ Carte Bluetooth
- ❏ Fils mâles/femelles
- ❏ breadboard
- ❏ Arduino

### **2.3.2 Liste d'Équipements**

- ❏ Équipement de soudure
- ❏ Équipement du MakerSpace et MakerLab

#### **2.3.3 Instructions**

- 1. Récupérez le matériel nécessaire.
- 2. Procédez à l'installation.
- 3. Fixez la batterie.
- 4. Connectez l'Arduino Uno 3.
- 5. Utilisez la breadboard.
- 6. Branchez la carte Bluetooth et le bouton.
- 7. Connectez les résistances.
- 8. Relier le tout avec des fils.
- 9. Soudez les éléments avec les fils.
- 10. Testez le circuit.

### **2.4 Mécanique du récepteur**

Le récepteur a été imprimé en 3D. Il s'agit un boîtier compacte conçu pour inclure toutes les composantes électriques, une languette, un bouton ON/OFF. Il est également muni d'un marqueur noire et d'un tableau blanc pour noter les noms des patients.

#### **2.4.1 LDM (Liste des Matériaux)**

- ❏ Boîtier
- ❏ Clip d'attache
- ❏ Tableau blanc
- ❏ Marqueur noire
- ❏ Bouton ON/OFF
- ❏ Vis

#### **2.4.2 Liste d'Équipements**

- ❏ Imprimante 3D
- ❏ Les outils du makerspace (colle chaude, pied à coulisse, règle,...)
- ❏ Carte SD
- ❏ Tournevis

#### **2.4.3 Instructions**

- 1. Dessiner le support 3D.
- 2. Préparer l'impression 3D.
- 3. Ajuster les différents paramètres de l'objet.
- 4. Copier le tout sur une carte SD.
- 5. Lancer l'impression 3D sur l'imprimante 3D.
- 6. Superviser l'impression de l'objet 3D.
- 7. Recommencer les étapes ci-dessus pour le petit levier de la batterie, le porte stylo ainsi que le couvercle.
- 8. Viser les composantes.
- 9. Positionner le levier de la batterie
- 10. Coller le tableau blanc grâce à sa surface adhésive.
- 11. Insérer les éléments principaux du récepteur mentionnés dans 2.5 et 2.6.
- 12. Ajouter les accessoires. tels que le clip pour attacher.

### **2.5 Logistique du récepteur**

Le logiciel a pour but de connecter l'émetteur au récepteur via la connexion Bluetooth. En effet, en appuyant sur le bouton d'émission, un signal Bluetooth va être émis et par la suite, transmis et reçu par le capteur situé dans le récepteur. Le système sera notifié et cela va allumer l'ampoule DEL, activer le vibreur et lancer une mélodie entrainante. Enfin, le signal s'arrête.

#### **2.5.1 LDM (Liste des Matériaux)**

- ❏ Arduino
- ❏ Capteur Bluetooth

#### **2.5.2 Liste d'Équipements**

- ❏ Ordinateur
- ❏ Editeur de code

#### **2.5.3 Instructions**

- 1. Développer les fonctions principales.
- 2. Coder les sous-fonctions.
- 3. Connecter les deux dispositifs via le module Bluetooth.
- 4. Incorporer le module vibrateur.
- 5. Incorporer les lampes.
- 6. Incorporer la sonnerie.
- 7. Tester le programme.
- 8. Vérifier la connexion entre l'émetteur et le récepteur.

### **2.6 Électronique du récepteur**

Tout comme pour l'émetteur, cette étape est extrêmement importante, elle permet d'installer toutes les composantes du système et de passer au soudage afin de minimiser le nombre de fils utilisés et d'obtenir un prototype final indépendant de la breadboard.

#### **2.6.1 LDM (Liste des Matériaux)**

- ❏ Résistance
- ❏ Ampoule
- ❏ Résistance
- ❏ Module vibrateur
- ❏ Carte bluetooth
- ❏ Fils mâles/femelles
- ❏ breadboard
- ❏ Arduino Uno 3
- <span id="page-16-0"></span>❏ Haut Parleur

### **2.6.2 Liste d'Équipements**

- ❏ Équipements de soudure
- ❏ Équipement du MakerSpace et MakerLab

#### **2.6.3 Instructions**

- 1. Récupérez le matériel nécessaire.
- 2. Procédez à l'installation.
- 3. Fixez la batterie.
- 4. Connectez l'Arduino Uno 3.
- 5. Utilisez la breadboard.
- 6. Branchez l'ampoule, le haut parleur, le module vibrateur et la carte Bluetooth.
- 7. Connectez les résistances.
- 8. Relier le tout avec des fils.
- 9. Soudez les éléments avec les fils.
- 10. Testez le circuit.

# <span id="page-18-0"></span>**3 Comment Utiliser le Prototype?**

Voici ci-dessous, un schéma explicatif. Celui-ci permet d'avoir en tête tous les éléments clés liés au fonctionnement et l'utilisation du produit. Comme indiqué ci-dessus, ce produit possède 4 systèmes de base : Bluetooth, vibreur, sonore et lumière DEL.

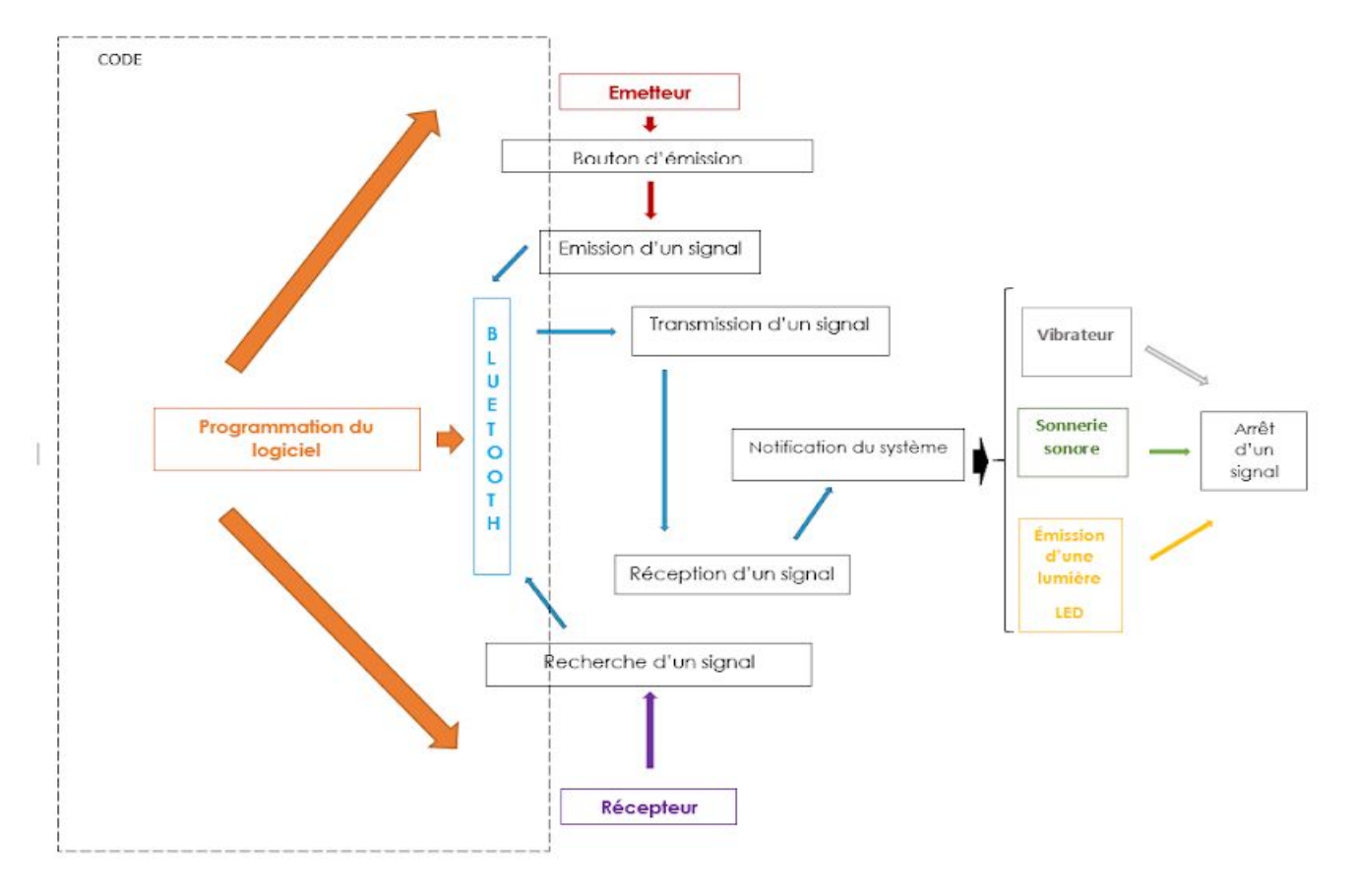

Figure 4: Fonctionnement du système

Le prototype conçu est très simple à utiliser. Tout d'abord, afin de pouvoir allumer les deux appareils, il est essentiel de pousser sur la tige orange située sur le côté de chaque boitier. Ceci permet de mettre le circuit en marche et de connecter l'émetteur au récepteur. Il faut attendre quelques secondes afin que les modules bluetooth se connectent entre-eux lorsque les boîtiers sont mis en marche. Par la suite, pour faire appel à son bénévole, le patient devra appuyer vers le bas sur la grande plaquette orange qui sort du boîtier de l'émetteur. Dès le bouton appuyé, l'émetteur sur le bénévole devrait vibrer, sonner et une ampoule sur le dessus du boitier devrait s'allumer. Aussi, une marqueur et un petit tableau blanc sont situés sur le récepteur. Ceux-ci peuvent être utilisés afin de prendre des notes. Lorsqu'on a fini d'utiliser le prototype, il est important de tirer sur la tige orange afin d'éteindre les deux appareils. Ceci aidera à conserver l'énergie des piles.

L'utilisation du produit est très sécuritaire puisque toutes les pièces mobiles et électroniques se situent à l'intérieur du boîtier. Cependant, comme pour tout produit contenant de l'électronique, il est important d'être vigilant avec des liquides et tout autre objet/substance pouvant endommager le produit.

Finalement, pour installer le produit avant l'utilisation, l'émetteur et le récepteurs peuvent à leur tour être fixé près de leur utilisateur. L'émetteur a deux courroies de velcro fixées sous le boîtier. Celles-ci peuvent être utilisées pour attacher l'émetteur sur un bras de chaise roulante ou sur le rebord d'un lit par exemple. Quant au récepteur, une attache a été fixée sur le côté du boîtier afin de pouvoir l'accrocher sur la ceinture de l'utilisateur. Une fois les deux pièces installées, le produit devrait être prêt à être utilisé à sa pleine capacité.

### <span id="page-20-0"></span>**4 Comment Maintenir le Prototype?**

Dans le but de valider la conception finale du prototype, quelques tests ont été effectués. En premier, la fonctionnalité simple du produit a été vérifiée en s'assurant que la lumière, la vibration et le son se sont tous activé lorsque le bouton s'est fait appuyé. De plus, afin de valider la distance du signal, l'émetteur et le récepteur ont été éloignés jusqu'à leur portée maximale. Sans obstacles, le prototype peut fonctionner jusqu'à 100 m de distance.

Afin de s'assurer que le prototype reste en bonne condition, quelques tâches doivent être effectuées. D'abord, le tableau blanc devrait être nettoyé avec une serviette de temps en temps afin d'éviter qu'il noircisse. Aussi, si la pile d'un des appareils meurt, elle est très facilement remplaçable. Il suffit de dévisser et d'enlever le couvercle de l'appareil et le porte pile est accessible dès que tout cela est fait. En surcroît, si on veut faire des modifications dans la programmation de la carte arduino, celle-ci est aussi facilement mobile. Aucune soudure n'a été effectuée sur la carte arduino et, par conséquent, elle est facilement accessible et le code peut facilement être modifié.

Quelques pièces sont plus fragiles que d'autre, mais tous sont aussi facilement remplaçable. Chaque pièce a été conçue sur le logiciel Solidworks et peut être imprimée en 3D. Il est donc très facile de remplacer toute pièce du prototype qui pourrait se briser.

#### <span id="page-21-0"></span>**5 Conclusions et Recommandations pour les Travaux Futurs**

Tout au long du processus de conception, plusieurs difficultés ont été rencontrées. Elles ont permis de s'améliorer et d'apprendre le fonctionnement de plusieurs nouveaux concepts. Tout d'abord, la premier obstacle fut la résolution de conflit. Il fallait se baser sur les connaissances apprises lors du cours GNG 2501. Ensuite, des connaissances dans le domaine technique tel que l'utilisation de la fraiseuse ont pu être acquises ainsi que la conception assistée par ordinateur. Enfin, la programmation requise a servie d'apprentissage supplémentaire car il fallait coder avec Arduino et corriger les bugs du programme.

Afin d'améliorer la productivité pour les travaux futures, il est suggéré d'affecter davantage de temps à l'étape de l'idéation et la génération de concepts. En effet, en proposant plus de concepts, la créativité serait optimale. Cela permettrait au produit de se distinguer des autres sur le marché. Une autre manière de d'effectuer un travail productif serait d'accorder plus d'attention à la recherche de produits similaires. L'étalonnage peut mieux inspirer et refléter les changements ou les innovations à apporter. Ainsi, il sera possible d'opter pour plusieurs options différentes du système. Pour conclure, les leçons apprises lors du processus de conception sont d'une grande utilité pour le développement professionnel d'un ingénieur.

# <span id="page-22-0"></span>**6 Bibliographie**

### **A. Internet**

- 1. Dejan , HOW TO MECHATRONICS, *How To Configure and Pair Two HC-05 Bluetooth Modules as Master and Slave | AT Commands* (en ligne), [https://howtomechatronics.com/tutorials/arduino/how-to-configure-pair-two-hc-05-bluetoo](https://howtomechatronics.com/tutorials/arduino/how-to-configure-pair-two-hc-05-bluetooth-module-master-slave-commands/) [th-module-master-slave-commands/](https://howtomechatronics.com/tutorials/arduino/how-to-configure-pair-two-hc-05-bluetooth-module-master-slave-commands/), consulté le 27 Octobre 2019.
- 2. AlloProf, *Le montage de circuits électriques en série et en parallèle* (en ligne), <http://www.alloprof.qc.ca/BV/pages/s1614.aspx>, consulté le 25 Octobre 2019.
- 3. S.A., *Guide pour l'impression 3D pour les débutants* (en ligne), [https://www.makershop.fr/content/42-guide-impression-3d,](https://www.makershop.fr/content/42-guide-impression-3d) consulté le 15 Octobre 2019.

## **APPENDICES**

# **APPENDICE I: Fichiers de Conception**

## **A. Émetteur**

Ci-dessous sont inclus les fichiers de conceptions pour l'émetteur. En effet, il s'agit du boitier contenant un espace pour l'insertion de la languette, la disposition des éléments comme la batterie ainsi qu'au levier ON/OFF.

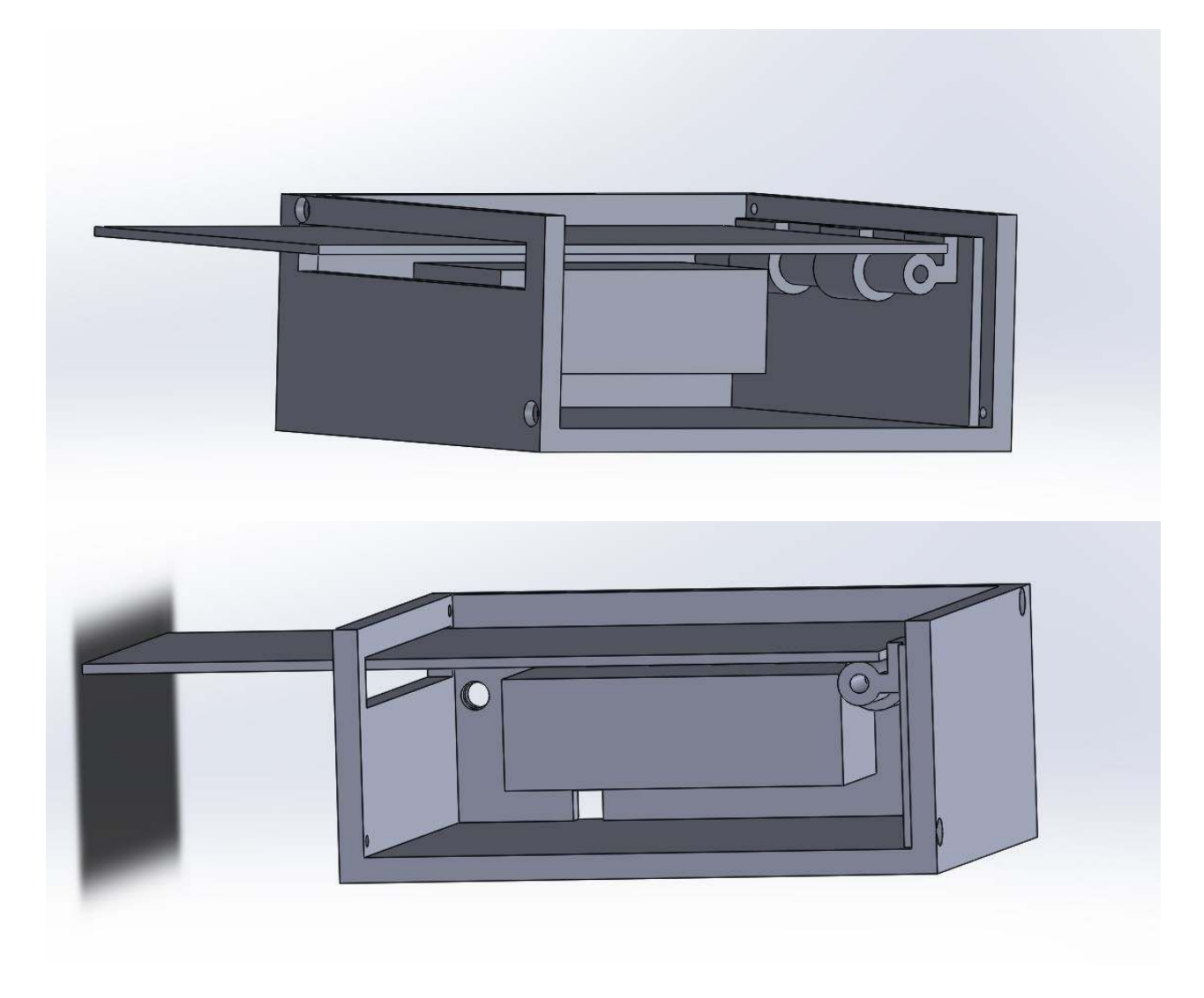

### **B. Récepteur**

Ci-dessous sont inclus les fichiers de conceptions du récepteur. En effet, il s'agit du boitier contenant un espace pour l'insertion de l'Arduino ainsi que la disposition des éléments comme la batterie. Un espace est également réservé aux lumières LED, au tableau blanc et son feutre noire ainsi qu'au levier ON/OFF.

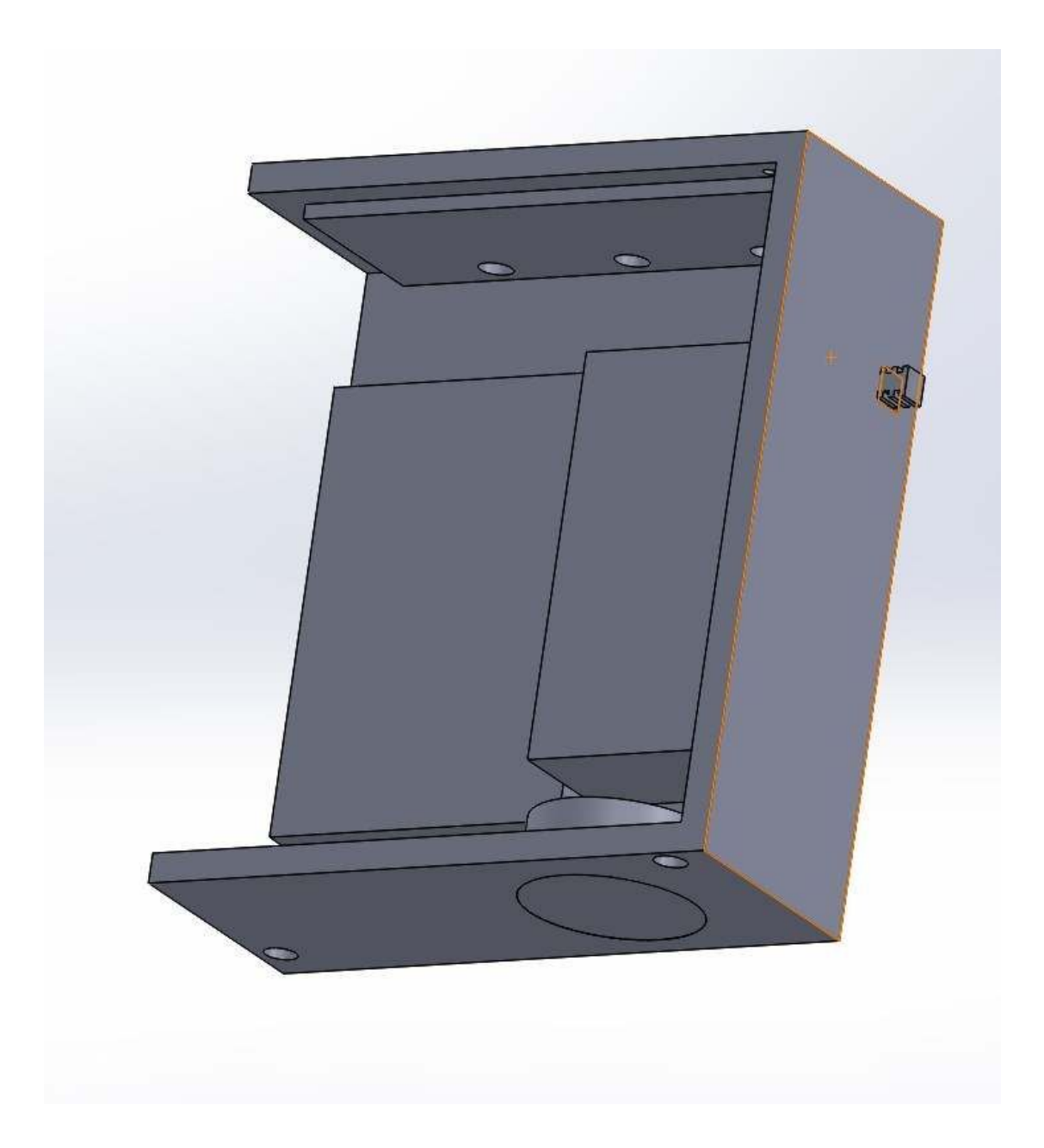

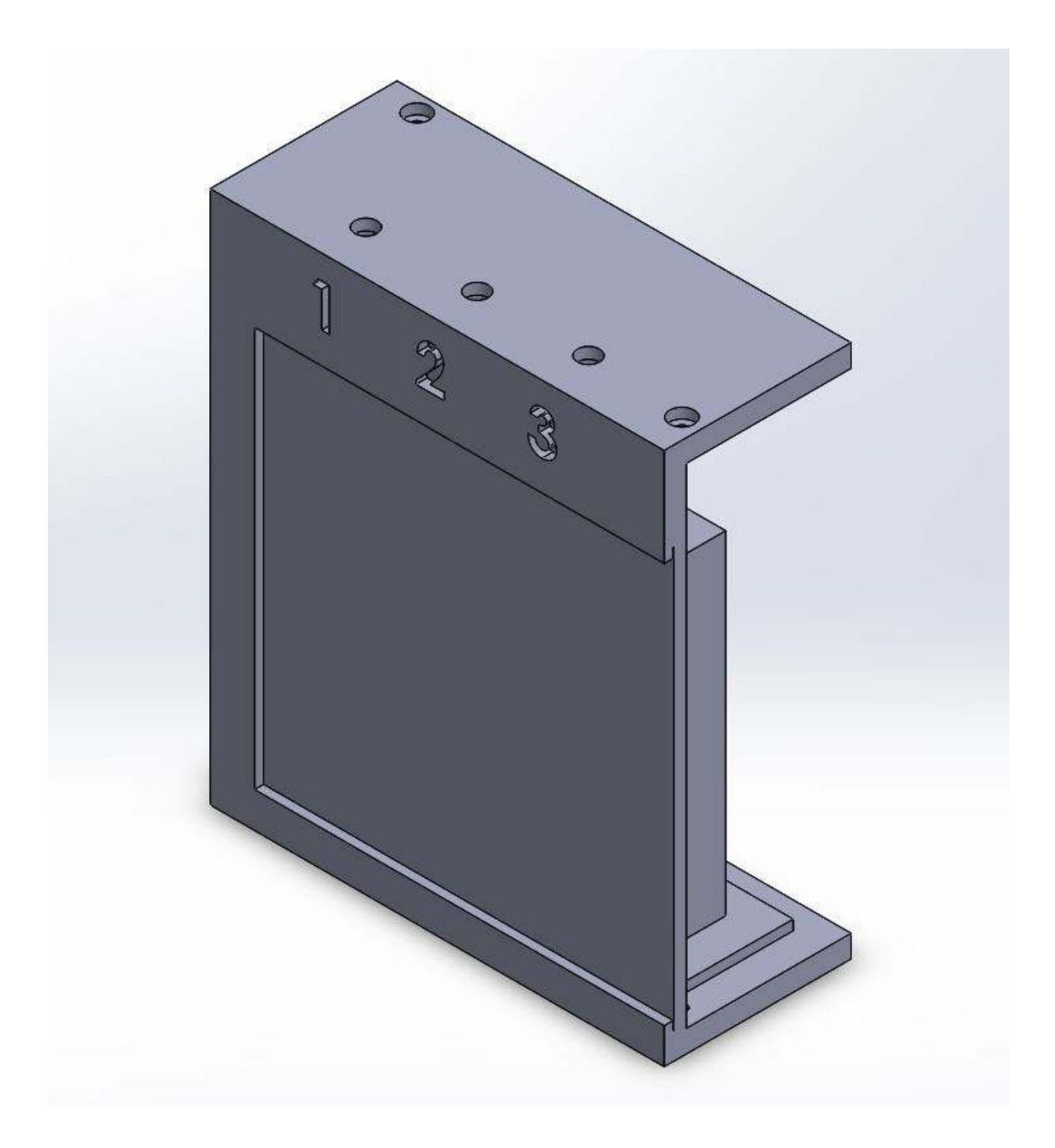

#### **C. Code**

Ci-dessous sont inclus les fichiers représentatif du code. Cela correspond au programme Arduino et le circuit électrique. Il y a trois extraits de code dans la section ci-dessous. Le premier est le code utilisé afin de synchroniser les deux modules Bluetooth ensemble. Le second est celui de l'émetteur qui envoie un signal lorsque le bouton est appuyé. Le troisième est le code du récepteur qui active la sonnerie lorsqu'il reçoit un signal venant de l'émetteur.

```
finclude<SoftwareSerial.h>
SoftwareSerial BTSerial(10, 11);
const int keyPin = 9;
String HC05 Responce = m;
void setup() {
  //output from keypin
  pinMode(keyPin, OUTPUT);
 digitalWrite (keyPin, HIGH);
 Serial.begin(9600);
 Serial.println("Sketch HC-05");
  Serial.println("Arduino with HC-05 is ready");
  Serial.println("Make sure Both NL & CR are set");
 Serial.println("");
  //Set to HC-05 default baud rate, found using AT+UART. It is usually 38400.
 BTSerial.begin(9600);
 Serial.println("BTserial started at 9600");
 Serial.println("");
\mathbf{1}void loop() {
  // Read from the Bluetooth module and send to the Arduino Serial Monitor
 if (BTSerial.available()) {
    Serial.write(BTSerial.read());
  \mathcal{F}// Read from the Serial Monitor and send to the Bluetooth module
  if (Serial.available()) {
   BTSerial.write(Serial.read());
```

```
#include <SoftwareSerial.h>
SoftwareSerial BTserial(10, 11);
int state = 0;const int ledPin = 8; //the pin your led is connected to
const int buttonPin = 2; //the pin your button is connected to
int buttonState = 0;
void setup () {
  Serial.begin(9600);
 BTserial.begin(9600);
 pinMode(ledPin, OUTPUT);
 pinMode(buttonPin, INPUT);
ł
void loop() {
  buttonState = \frac{digtalRead(buttonPin)}{i}if (buttonState == HIGH) {
    digitalWrite(ledPin, HIGH);
   delay(20);BTserial.write('1'); //sends a 1 through the bluetooth serial link
   delay (20);
 \mathcal{L}else {
    BTserial.write('0');
   digitalWrite(ledPin, LOW);
    delay(20);
  \mathcal{E}\mathcal{F}
```
28

```
#include <SoftwareSerial.h>
SoftwareSerial BTserial(10, 11);
int state = 0;void setup() {
  // initialize digital pin 8 as an output.
  Serial.begin (9600);
  BTserial.begin(9600);
  pinMode(8, OUTPUT);
\, }
void loop() {
  if (BTserial.available() > 0) { // Checks whether data is comming from the serial port
    state = BTserial.read(); // Reads the data from the serial port
  \mathcal{F}// Controlling the LED
  if (state == '1') {
    tone (8, 297, 5000);
    delay(300);
    tone (8, 495, 5000);
    delay (300) ;
    tone (8, 396, 5000);// LED ON
    delay(300);
    tone(8, 440, 5000);delay(300);
    tone (8, 264, 5000);
    state = 0;\overline{\phantom{a}}else if (state == '0') {
    noTone(8);state = 0;\mathbf{3}Serial.print(state);
```
*N.B. :* Pour avoir accès à tous ces fichiers afin de pouvoir les modifier, ils sont disponibles sur la page *Makerepo* du projet: [https://makerepo.com/Cedric/volunthere-fa3.](https://makerepo.com/Cedric/volunthere-fa3)